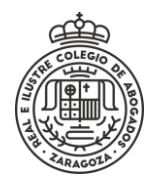

## **ACCESO SEDE ELECTRÓNICA**

Para acceder hay que estar registrado o poseer un certificado electrónico válido**.**  En tal caso, se pulsa **Accede** y se selecciona el método de identificación

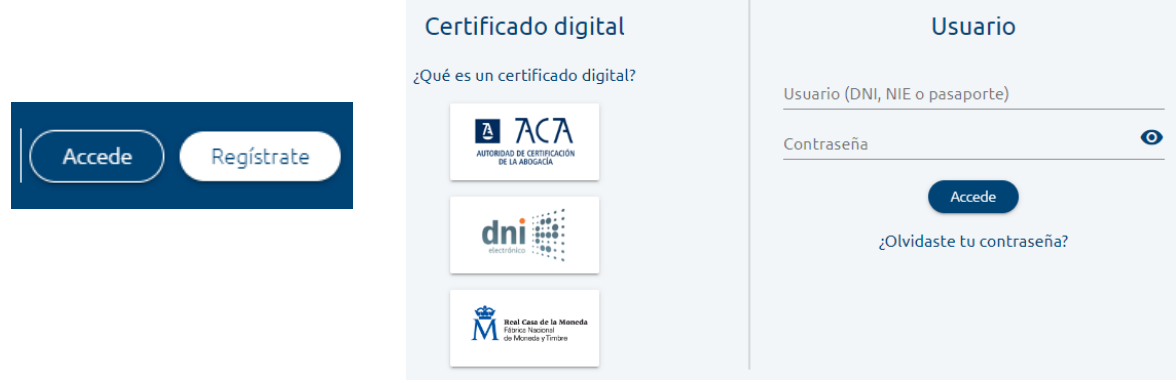

Si no se tienen credenciales, se pulsa **Regístrate** para obtener usuario y contraseña. Los datos en rojo o con asterisco son datos obligatorios.

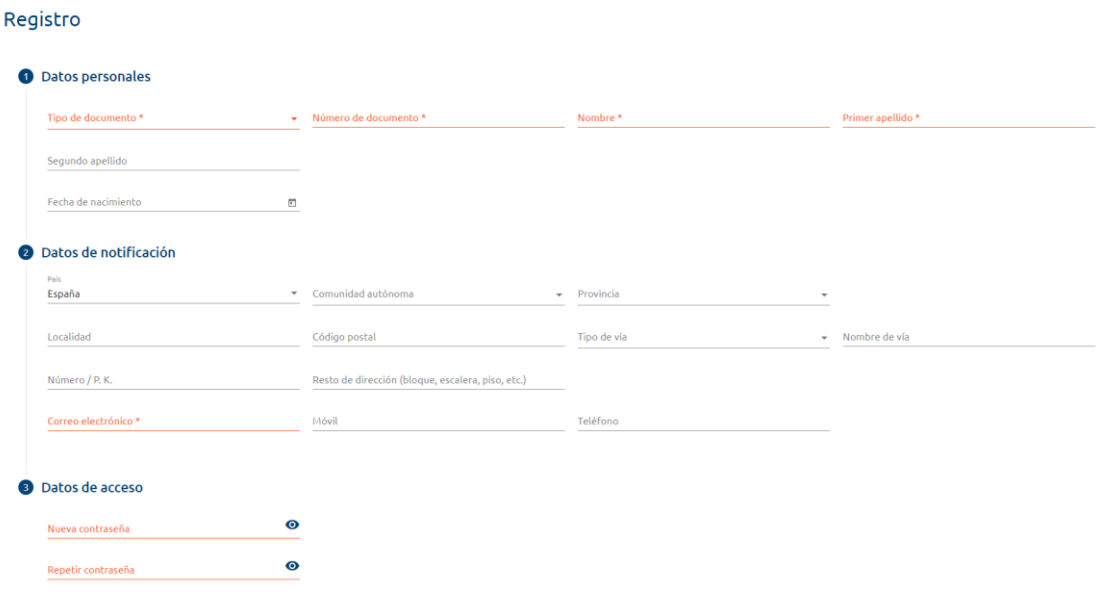

Una vez registrado, el usuario es el *Número de Documento* y la contraseña la que se ha introducido. El *Correo electrónico* dado será el usado a efectos de notificaciones.

Guardar